# *-GROWCONTROL*

# Kurzanleitung *GROWBASE PRO*

- Multifunktionaler digitaler Klimacontroller mit Zeitschaltfunktionen sowie VPD- und CO₂-Regelung
- Einschaltstrombegrenzung und 2-Polige Abschaltung für die 4. Steckdose
- Multi-Sensor-Funktion
- Für AC- und EC-Ventilatoren

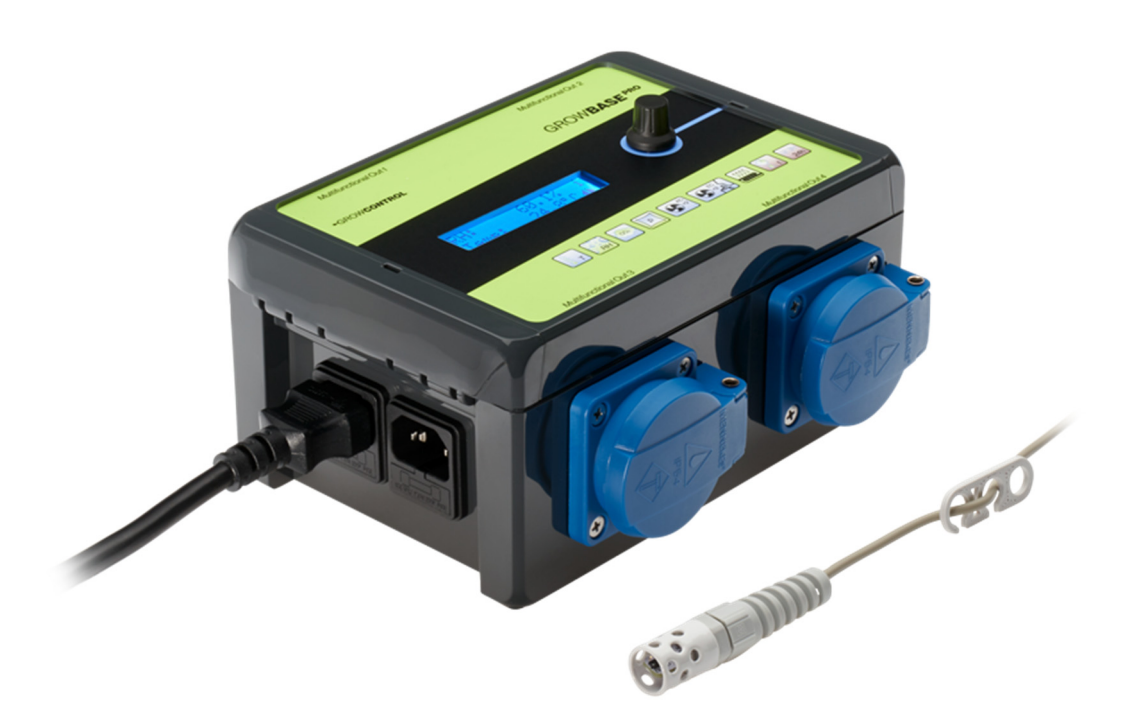

GrowControl Halle 404 Gwinnerstr. 46 60388 Frankfurt – Germany Mail: info@growcontrol.de Web: www.growcontrol.de

CE

### Kurzanleitung 1.0.2 *GROWBASE PRO*

### **Sehr geehrte Kundin, sehr geehrter Kunde,**

wir freuen uns, dass Sie sich für ein Produkt unseres Sortiments entschieden haben. Unser Name steht für innovative und zuverlässige Produkte, die stets optimale Bedingungen für Ihre Pflanzen garantieren. Wir wissen, wie eng die Umweltbedingungen, in denen Ihre Pflanzen heranwachsen und reifen, mit dem Endergebnis verknüpft sind.

Wir wünschen Ihnen viel Freude mit diesem Produkt!

 Änderungen der Geräte-Firmware können auch Änderungen in der Anleitung zur Folge haben. Achten Sie darauf, dass Sie die Anleitung benutzen, die zu der auf Ihrem Gerät installierten Firmware-Version passt. Weitere Informationen finden Sie im Kapitel "Firmware-Update".

Die Version der Anleitung ist auf jeder Seite angegeben. Eine Übersicht über die Änderungen finden Sie auf der letzten Seite der Anleitung.

- Bitte lesen Sie diese Anleitung aufmerksam durch und beachten Sie die Hinweise.
- Bewahren Sie diese Anleitung sorgfältig auf und machen Sie diese allen Anwendern zugänglich.
- Übergeben Sie diese Anleitung bei Weitergabe des Geräts.

Mit freundlicher Empfehlung **GrowControl** 

Laden Sie sich die vollständige Bedienungsanleitung oder Firmware-Updates unter https://growcontrol.de/downloads-growbase-pro herunter:

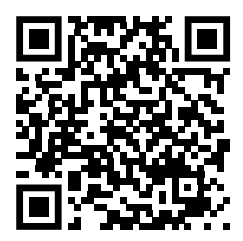

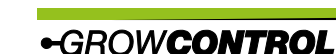

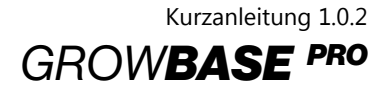

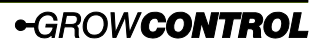

# **GROWBASE PRO**

### **Inhalt**

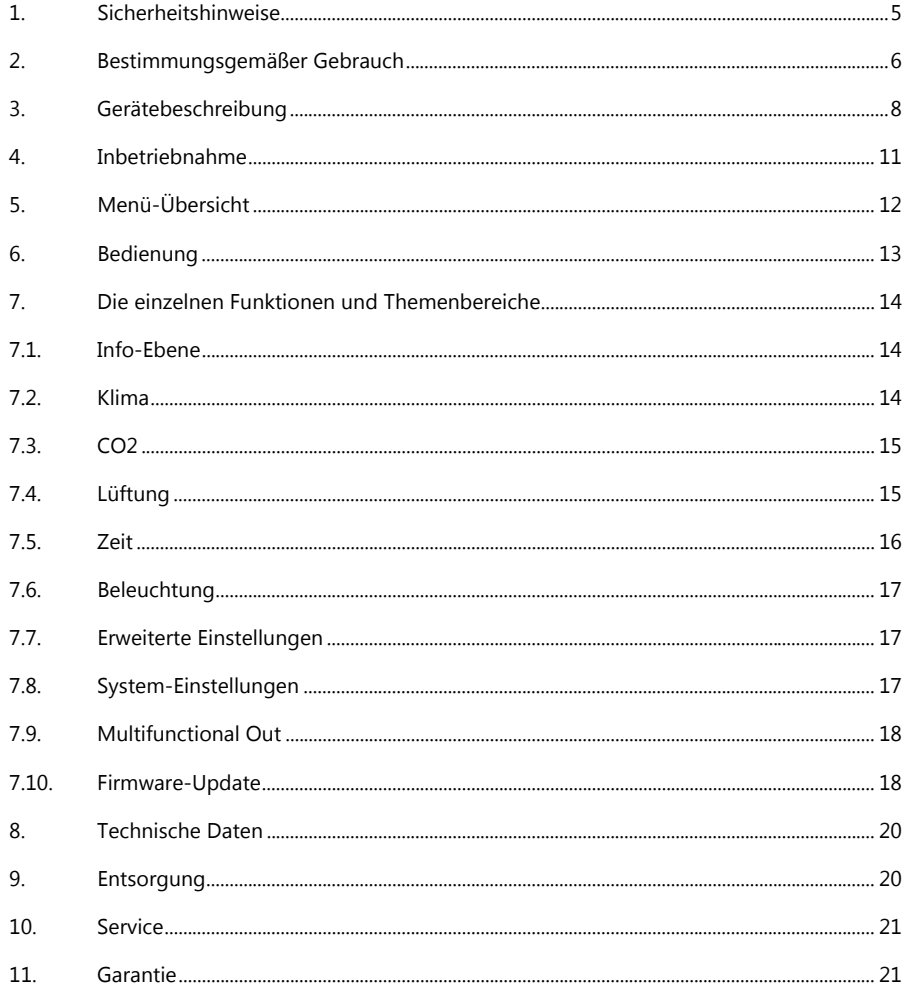

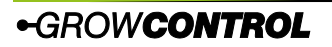

### **Sicherheitshinweise**

Neben den sicherheitstechnischen Hinweisen in den einzelnen Kapiteln der Anleitung sind folgende Bestimmungen jederzeit strikt zu beachten. Wie jedes elektrische Gerät ist dieser digitale Klimacontroller vorsichtig und umsichtig zu betreiben, um Gefahren durch elektrische Schläge zu vermeiden.

#### **Stromschlag**

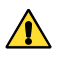

### $\sum$  Warnung!

- Bitte beachten Sie, dass die am Gerät befindlichen Steckdosen unmittelbar nach Anschluss des Geräts an das Stromnetz eingeschaltet sind.
- Benutzen Sie das Gerät nur unter Einhaltung der auf dem Gerät notierten Netzspannung.
- Die maximal angegebene Leistung der Steckdosen darf nicht überschritten werden.
- Schließen Sie keine defekten Betriebsmittel an das Gerät an.
- Schützen Sie sich vor elektrischem Schlag. Vermeiden Sie Körperkontakt mit geerdeten Teilen wie z.B. Rohren und Heizkörpern.
- Prüfen Sie vor dem Gebrauch alle Geräteteile inkl. Netzkabel und evtl. verwendeten Verlängerungskabeln sowie die Steckverbindungen auf ordnungsgemäßen Zustand. Prüfen Sie außerdem den ordnungsgemäßen Zustand sämtlicher an das Gerät angeschlossener Betriebsmittel. Betreiben Sie das Gerät nicht, wenn Beschädigungen vorliegen.
- Ziehen Sie die Stecker nicht am Kabel aus den Steckdosen. Halten Sie die am Gerät befindlichen Steckdosen stets mit einer Hand fest, wenn Sie den Stecker eines angeschlossenen Betriebsmittels entfernen.
- Benutzen Sie das Gerät nicht, wenn es heruntergefallen ist oder Wasser in das Geräteinnere eingedrungen ist.
- Benutzen Sie das Gerät nicht während eines Gewitters.
- Ziehen Sie den/die Netzstecker im Falle von Defekten oder Betriebsstörungen.
- Halten oder tragen Sie das Gerät niemals an den Kabeln.
- Halten Sie Abstand zwischen allen Geräteteilen und warmen Oberflächen.
- Benutzen Sie das Gerät nur in trockenen, beheizbaren Innenräumen.
- Greifen Sie niemals nach einem Gerät, das ins Wasser gefallen ist. Ziehen Sie sofort den Netzstecker aus der Steckdose.
- Setzen Sie das Gerät keinen Stößen aus und lassen Sie es nicht fallen.

#### **Reparatur**

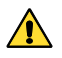

### **1** Warnung!

- Das Gerät darf nicht geöffnet werden.
- Reparaturen an Elektrogeräten dürfen nur von Fachkräften durchgeführt werden. Durch unsachgemäße Reparaturen können erhebliche Gefahren für den Benutzer entstehen. Wenden Sie sich bei Reparaturen an den Kundenservice oder an einen autorisierten Händler.

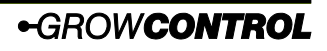

# *GROWBASE PRO*

 Wenn das Gerät oder Geräteteile beschädigt sind, muss es durch den Hersteller oder eine autorisierte Kundendienststelle instandgesetzt werden.

#### **Brandgefahr**

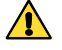

#### **Warnung!**

- Verwenden Sie nur die mitgelieferten Netzkabel.
- Bei nicht bestimmungsgemäßem Gebrauch bzw. Missachtung der Bedienungsanleitung besteht unter Umständen Brandgefahr!
- Benutzen Sie das Gerät nicht in der Nähe von leicht entflammbaren Stoffen.

#### **Bedienung**

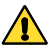

#### **Warnung!**

- Das Gerät ist nur für den in der Bedienungsanleitung beschriebenen Zweck vorgesehen. Der Hersteller kann nicht für Schäden haftbar gemacht werden, die durch unsachgemäßen oder leichtsinnigen Gebrauch entstehen.
- Schließen Sie keinesfalls Betriebsmittel an, deren Leistungsaufnahme die auf dem Gerät aufgedruckte oder die in dieser Bedienungsanleitung angegebene Maximalleistung übersteigt.
- Die Angaben bezüglich der Maximalleistungen sind stets Nennleistungen. (Nicht etwa "gedimmte Leistungen" bei geregelten Ausgängen.)
- Stellen Sie keine Gegenstände auf dem Gerät ab.
- Schützen Sie das Gerät vor hohen Temperaturen.
- Beachten Sie beim Umgang mit CO₂ die entsprechenden Sicherheitshinweise.

### **Bestimmungsgemäßer Gebrauch**

Dieser digitale Klimacontroller ist zur Drehzahlregelung von Ventilatoren sowie zur Schaltung verschiedener elektrischer Betriebsmittel sowie für das Dimmen von Leuchten mit einem 0-10V/1-10V-Eingang bestimmt. An die am Gerät befindlichen Steckdosen dürfen – abhängig vom gewählten Betriebsmodus – folgende Betriebsmittel angeschlossen werden:

- Steckdosen "Multifunctional Out 1-4":
	- o Luftbefeuchter/Luftentfeuchter
	- o Leuchten
	- o Bewässerungspumpen
	- o Umluft-Ventilatoren
	- o CO₂-Ventile/ Generatoren (230V)
	- o Heizmatten
	- o Kühlung
	- o Heizlüfter

**-GROWCONTROL** 

- Zusätzlich an Steckdosen mit Beschriftung "Multifunctional Out 1-3":
	- o AC-Ventilatoren mit Betriebskondensator

# *GROWBASE PRO*

Die seitlichen RJ45-Buchsen sind für folgende Betriebsmittel vorgesehen:

- RJ45-Buchsen "In/Out":
	- o Luftfeuchte- und Temperatursensor
	- o CO₂-Sensor
	- o Unterdrucksensor
	- o Temperatursensor für Heizmatte
	- o PowerExtender
- RJ45-Buchsen "EC-Fans":
	- o Spannungsgesteuerte EC-Ventilatoren
- RJ45-Buchsen "Lights 0-10V":
	- o Leuchten mit 0-10V/1-10V-Eingang
	- o Relais/Schütze 12-24V

Das Gerät ist nicht zur Ansteuerung sonstiger Betriebsmittel geeignet.

- Das Netzkabel eines EC-Ventilators wird **nicht** mit einer Steckdose am Controller verbunden, sondern mit einer normalen, immer eingeschalteten Steckdose. Die Drehzahl-Verstellung und die Abschaltung erfolgt über das Kabel zwischen entsprechender RJ45-Buchse und Ventilator (0-10V).
- $\bullet$ Wenn für die Steckdosen "Multifunctional Out 1-3" die Modi "Zuluft AC" oder "Abluft AC" ausgewählt sind, dürfen ausschließlich Ventilatoren an diese Ausgänge angeschlossen werden! Andere an diesen Ausgang angeschlossene Geräte können im Modus "Zuluft AC" und "Abluft AC" beschädigt werden! Im Auslieferungszustand sind die Steckdosen "Multifunctional Out 1" und "Multifunctional Out 2" für Zuluft AC/Abluft AC konfiguriert.
- $\bullet$ Zur Einhaltung der europäischen EMV-Richtlinie darf die, zur Drehzahlregelung von AC-Ventilatoren eingesetzte Technik (Phasenanschnitt-Steuerung), nur bis zu maximal 600W betrieben werden. Schließen Sie daher keine Betriebsmittel an eine auf "Zuluft AC" oder "Abluft AC" eingestellte Steckdose an, die eine Leistung von 600W überschreiten.
- $\bullet$ Achten Sie stets darauf, dass die maximal zulässigen Ausgangsleistungen der einzelnen Steckdosen sowie die Summe der zulässigen Leistung für die Steckdosen 1-3, nicht überschritten werden. Weitere Informationen finden Sie auf dem Geräteaufdruck und im Abschnitt 8 dieser Anleitung.
- Schützen Sie den Luftfeuchtigkeits- und Temperatursensor vor Nässe. Setzen Sie ihn keiner  $\bullet$ Luftfeuchtigkeit oberhalb von 95% aus. Der Sensor kann dadurch beschädigt werden.
- $\bullet$ Es dürfen keine Ventilatoren angeschlossen werden, die eine eingebaute Drehzahlregelung haben (z.B. temperaturabhängig).

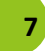

### *GROWBASE PRO*

### **Gerätebeschreibung**

Der digitale Klimacontroller *GROWBASE PRO*

- ist die Schaltzentrale für den ambitionierten Indoor-Gärtner. Es können verschiedene Geräte und Sensoren angeschlossen werden. *GROWBASE PRO* ist zur Ansteuerung von AC-Ventilatoren und EC-Ventilatoren gleichermaßen geeignet. Damit ist höchste Flexibilität garantiert.
- hält die Temperatur im Pflanzraum durch Regulieren des Luftstroms konstant auf dem eingestellten Wert.
- hält die Luftfeuchtigkeit im Pflanzraum durch Ein- und Ausschalten des Luftbe- oder Entfeuchters konstant auf dem eingestellten Wert.
- kann zusätzlich die Luftfeuchtigkeit durch Erhöhen des Luftstroms und/oder durch Einschalten der angeschlossenen Heizung absenken.
- kann über die USB-Schnittstelle aktualisiert werden.
- verfügt über eine Tageszeitschaltuhr zur Schaltung der Beleuchtung, einen Intervall-Timer mit unterschiedlichen Zeiten für Tag und Nacht sowie mehrere Event-Timer.
- verfügt über eine batteriebetriebene Echtzeituhr. Damit läuft die Uhr weiter, auch wenn der Controller nicht mit dem Stromnetz verbunden ist.
- kann kompatible Leuchten über eine 0-10V/1-10V Signal dimmen. Durch einstellbare Rampen kann ein Sonnenauf- und Untergang simuliert werden.
- verfügt über vier programmierbare Steckdosen. Eine der Steckdosen ist mit zweipoliger Abschaltung und Einschaltstrombegrenzung ausgerüstet, die bis 2300VA(W) belastet werden kann (Multifunctional Out 4). Eine zweipolige Abschaltung ist insbesondere bei LED-Leuchten zu empfehlen. Die Anzahl der Steckdosen/Ausgänge kann mit einem zusätzlichen Gerät *POWEREXTENDER* erweitert werden.
- verfügt über einen Transistor-Ausgang (MOSFET), der zum Schalten von externen DC-Relais oder Schützen verwendet werden kann.
- kann die Messwerte von mehreren Sensoren der gleichen Art auslesen. Abhängig von den Einstellungen wird der Durchschnitt, Minimum oder Maximum der Messwerte für die Regelungen genutzt.
- kann den VPD-Wert berechnen und regeln.
- kann den CO₂-Gehalt der Raumluft mit unserem CO₂-Sensor *CARBSENSE* regeln.
- verfügt über eine Funktion zur Kalibrierung des/der angeschlossenen CO2-Sensoren.
- nutzt die zuletzt gemessenen Temperatur- und Luftfeuchtigkeitswerte, um die zukünftig zu erwartenden Werte zu berechnen. Dadurch wird frühzeitig auf Schwankungen reagiert und die eingestellten Sollwerte werden schnell erreicht.
- ist in der Lage, Temperatur und Luftfeuchte im Pflanzraum mit PID-Algorithmen auf ±0.5°C/±1% RH genau zu regeln.\*
- sorgt für einen konstanten Unterdruck im Gewächshaus, um den Austritt von Gerüchen zu vermeiden. Zur präzisen Unterdruckregelung kann ein Unterdrucksensor an *GROWBASE PRO* angeschlossen werden.

**8**

### -GROWCONTROL

- ist in der Lage, eine Heizmatte über einen optionalen Sensor auf einen festen Temperaturwert oder eine Temperatur, die sich auf die Umgebungstemperatur bezieht, zu regeln.
- ist einfach über ein mehrsprachiges Menü (Englisch, Deutsch) zu bedienen und stellt verschiedene Informationen wie aktuelle Temperatur, aktuelle Luftfeuchte, aktuellen Unterduck, aktuellen CO₂-Gehalt der Luft, Min/Max-Werte für Temperatur und Luftfeuchte sowie aktuelle Lüfter-Drehzahlen und Informationen zum Betriebszustand zur Verfügung.
- speichert die zuletzt eingestellten Werte, so dass sie nach einem Stromausfall, nach einer vorübergehenden Stilllegung oder nach einem Firmware-Update wieder zur Verfügung stehen. Außerdem besteht die Möglichkeit, alle Einstellungen auf die Werkseinstellungen zurückzusetzen.
- kann mit der integrierten Wandhalterung und den mitgelieferten Schrauben/Dübeln einfach an einer Wand befestigt werden.

\*Geeignete Dimensionierung der angeschlossenen Betriebsmittel und ausreichend kühle Frischluft vorausgesetzt. Die Genauigkeitsangabe für Luftfeuchtigkeit bezieht sich auf die Wiederholungsgenauigkeit, nicht auf die absolute Genauigkeit. Diese liegt bei ca. ±2%.

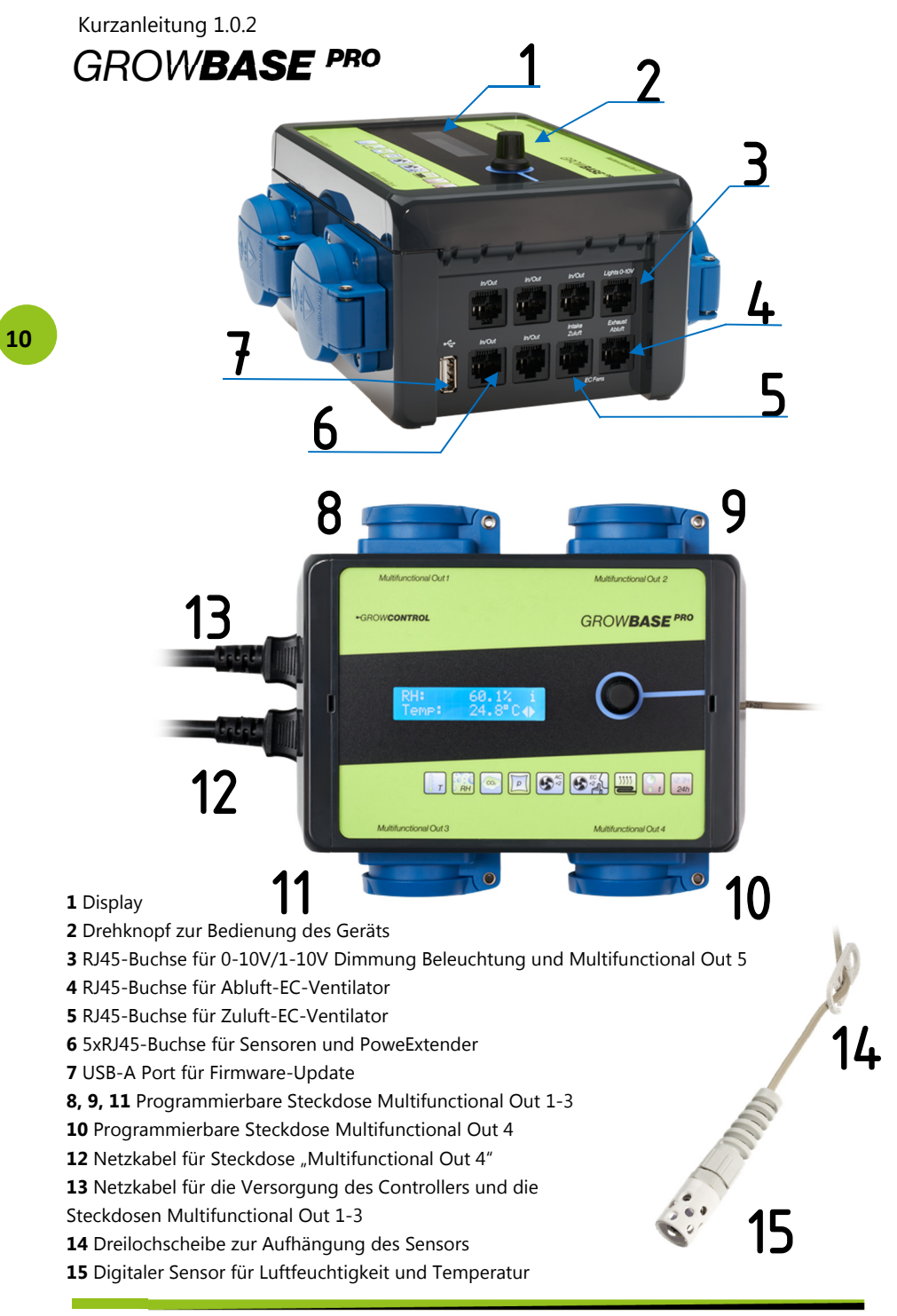

·GROWCONTROL

### **Inbetriebnahme**

- 1. Positionieren Sie den Luftfeuchtigkeits- und Temperatursensor **(15)** an einer geeigneten Stelle. Diese ist üblicherweise an den Spitzen der Pflanzen im Pflanzraum. Verwenden Sie die mitgelieferte Dreilochscheibe **(14)**, um den Sensor aufzuhängen. Der Sensor sollte nicht unmittelbar dem Nebelstrahl des Luftbefeuchters ausgesetzt sein. Verbinden Sie den Sensor mit einer der RJ45-Buchsen mit Beschriftung "In/Out"(6)
- 2. Stecken Sie die beiden Netzstecker **(12)**, **(13)** in die Steckdose (Stromversorgung). Das Gerät ist mit zwei Netzsteckern ausgestattet, um die Last des Ausgangs "Multifunktional Out 4" bei Bedarf auf eine zweite Sicherung im Sicherungskasten verlagern zu können.
- 3. Wählen Sie die gewünschten Funktionen für die Ausgänge "Multifunctional Out 1-4" und nehmen Sie sonstige Einstellungen über das Menü vor.
- 4. Sofern AC-Ventilatoren eingesetzt werden, empfehlen wir, zuerst den Netzstecker **(13)** zu ziehen, dann die konventionellen Ventilatoren an die entsprechend konfigurierten Steckdosen anzuschließen und daraufhin den Netzstecker **(13)** wieder in die Steckdose (Stromversorgung) zu stecken.
- 5. Schließen Sie Geräte an die Steckdosen Multifunctional Out an, die für die jeweilige Funktion geeignet sind.
- 6. Schließen Sie die EC-Ventilatoren mit einem geeigneten Kabel an die, mit Zuluft/Abluft beschrifteten RJ45-Buchsen, **(4)** und **(5)** an.
- 7. Schließen Sie sonstiges Zubehör (Sensoren, Leuchten mit 0-10/1-10V, *POWEREXTENDER* etc.) an die RJ45-Buchsen an.
- Achten Sie stets darauf, dass die maximal zulässigen Ausgangsleistungen der einzelnen Steckdosen nicht überschritten werden. Weitere Informationen finden Sie auf dem Typenschild und im Abschnitt 8 (Seite 20) dieser Anleitung.
- $\bullet$ Schützen Sie den Luftfeuchtigkeits- und Temperatursensor vor Nässe. Setzen Sie ihn keiner Luftfeuchtigkeit oberhalb von 95% aus. Der Sensor kann dadurch beschädigt werden.
- **EC-Ventilatoren haben eine eigene Stromversorgung. Diese wird mit einer normalen Steckdose (Stromversorgung), nicht aber mit einer Steckdose am Controller verbunden. Die Drehzahlverstellung sowie Abschaltung erfolgt nur über das Kabel zwischen RJ45-Buchse und Ventilator**

### **Menü-Übersicht**

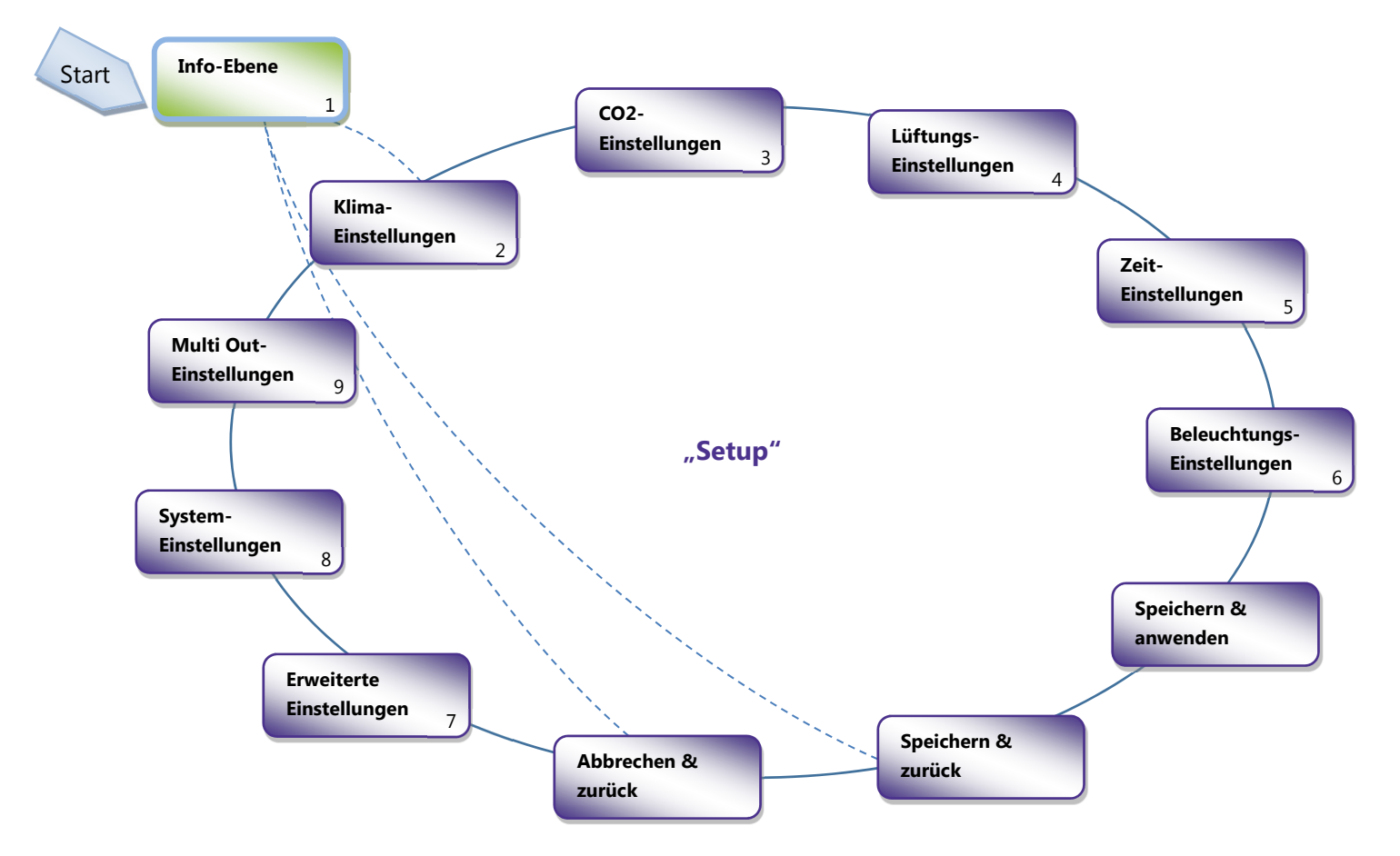

### **Bedienung**

Das Gerät ist über ein Menü zu bedienen, welches in mehrere Themenbereiche unterteilt ist. Es wird durch Drehen bzw. durch Drücken des Drehknopfes **(2)** gesteuert.

- In **Ebene** "Info" werden verschiedene Informationen angezeigt.
- In der Ebene "Setup" können sämtliche Einstellungen vorgenommen werden. Diese Ebene ist in einzelne Themenbereiche unterteilt.

Im rechten Bereich des Displays werden durch diese Symbole stets die aktuell verfügbaren Menü-Optionen angezeigt:

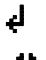

 $\bigoplus$  Eingabe/Auswahl (Knopf drücken)

- **E** Zum benachbarten Menüeintrag (Knopf drehen)
- 
- $\clubsuit$  Einstellwert ändern (Knopf drehen)
- $i$  Info-Screen

Um von einer Anzeige aus der Menüebene "Setup" direkt zum Bildschirm "**Speichern & anwenden**" zu gelangen, drücken Sie den Drehknopf etwas länger\* und lassen Sie ihn wieder los.

Um von einer Anzeige aus der Menüebene "Info" direkt in die Ebene "Setup" zu gelangen, drücken Sie den Drehknopf etwas länger\* und lassen Sie ihn wieder los.

\*Länger als eine halbe Sekunde, kürzer als 4 Sekunden

Das Ändern eines Wertes sei hier am Beispiel des Sollwertes für die Luftfeuchtigkeit am Tage erklärt:

- **1.** Gehen Sie im Menü zur Anzeige **"Sollwert RH Tag"**. Diese Anzeige befindet sich im Bereich "Klima-Einstellungen". Um vom Start-Bildschirm (Home-Screen) dorthin zu gelangen, folgen Sie diesen Schritten:
- **a.** Drehen Sie den Drehknopf um einen Schritt gegen den Uhrzeigersinn. Es erscheint "Drücken für Einstellungen".
- **b.** Drücken Sie auf den Drehknopf. Es erscheint "Klima-Einstellungen".
- **c.** Drücken Sie auf den Drehknopf. Es wird der folgende Bildschirm angezeigt:

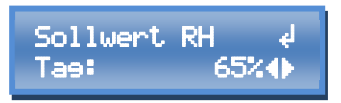

**2.** Drücken Sie auf den Drehknopf. Nun erscheint das Symbol  $\frac{4}{3}$  und der einzustellende Wert blinkt.

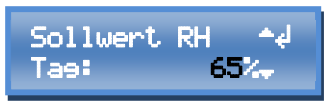

**3.** Stellen Sie den gewünschten Wert durch Drehen des Drehknopfes ein.

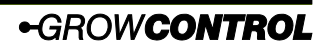

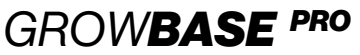

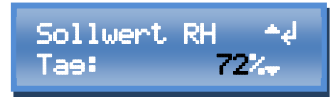

**4.** Schließen Sie die Einstellung durch Drücken des Drehknopfes ab.

**14**

Sollwert RH Tag: 72%**4)** 

Um die vorgenommenen Einstellungen zu speichern, bestehen zwei Möglichkeiten:

**1.** Drücken Sie den Drehknopf etwas länger\*. Es wird zum Menüeintrag "**Speichern & anwenden**" gesprungen. Wenn nun der Drehknopf erneut gedrückt (kurz) wird, werden die Einstellungen gespeichert und es wird zurück zum zuvor angezeigten Menüeintrag gesprungen.

\*Länger als eine halbe Sekunde, kürzer als 4 Sekunden.

**2.** Gehen Sie zum Menüeintrag "**Speichern & zurück**", um die eingestellten Werte zu speichern. Es wird zurückgekehrt zum "Home-**Screen"**.

### **Die einzelnen Funktionen und Themenbereiche**

#### **7.1. Info-Ebene**

In diesem Bereich werden verschiedene Informationen, wie aktuelle Messwerte, Ventilator-Drehzahlen oder Informationen zum Betriebsmodus angezeigt

#### **7.2. Klima**

In diesem Bereich können sämtliche Einstellungen der Soll-Werte (Vorgabe-Werte) vorgenommen werden, die mit Temperatur oder Luftfeuchte zu tun haben. Für die Temperatur- und Luftfeuchte-Sollwerte stehen je eine Einstellung für die Tag-Phase und eine Einstellung für die Nacht-Phase zur Verfügung.

**Sollwert RH** (RH: Relative humidity, relative Luftfeuchtigkeit): Diese Einstellung bestimmt, wann ein Luftbe- oder Entfeuchter ein- oder ausgeschaltet wird und ab welchem Wert die Entfeuchtung über die Abluft bzw. durch Einschalten der Heizung stattfindet. Der Entfeuchtungsmodus kann ebenfalls im Bereich "Klima" eingestellt werden.

**Sollwert Temperatur:** Der hier eingestellte Wert ist der Vorgabe-Wert für die Temperaturregelung für die Raumluft über die Lüftung.

**Temperatur Heizung:** Dieser Wert bestimmt, wann eine angeschlossene Heizung ein- oder ausgeschaltet wird.

Der für die Funktion "Heizung" relevante Sensor-Messwert wird – wie für die zuvor beschriebenen Werte/Funktionen auch – vom mitgelieferten Luftfeuchte- und Temperatursensor erfasst. Der Anschluss von mehreren Luftfeuchte- und Temperatursensoren ist möglich.

**VPD** (Vapour Pressure Deficit, Deutsch: Dampfdruckdefizit): Dieser Wert berechnet sich aus der Blatttemperatur und der Luftfeuchtigkeit. Mit unserem Blatttemperatur-Sensor IRCube kann die Blatttemperatur gemessen werden und so (zusammen mit der Luftfeuchtigkeit) der VPD-Wert

## **-GROWCONTROL**

genau bestimmt und geregelt werden. Bei aktiver VPD-Regelung wird die Luftfeuchtigkeit so eingeregelt, dass der VPD-Wert dem eingestellten VPD-Sollwert entspricht.

Die Einheit für VPD ist Pa (Pascal). Wir verwenden für die Einstellung und die Anzeige hPa (Hektopascal) [hPa x 100 = Pascal]. Der i.d.R. gewünschte Wert liegt – abhängig von der Pflanze und der aktuellen Phase – bei ca. 4.0 bis 16.0 hPa.

Richtwerte VPD:

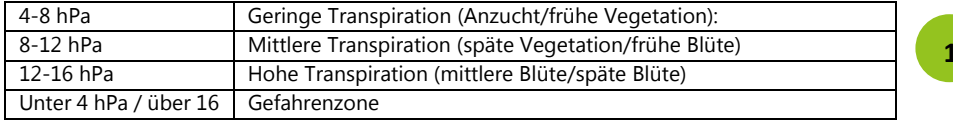

Die Blatttemperatur liegt in der Regel ca. 0.5 bis 3°C unter der Umgebungs-Temperatur. Um die VPD-Regelung auch ohne Blatttemperatur-Sensor zu ermöglichen, kann im Bereich "Erweiterte Einstellungen" eine Differenz zwischen Blatttemperatur und Raumtemperatur eingegeben werden. Für eine genaue Bestimmung und Regelung des VPD-Wertes sollte der Blatttemperatursensor verwendet werden.

**Temperatur Heizmatte:** Hier kann der Sollwert für die Temperaturregelung einer Heizmatte oder anderen Heizgeräten eingestellt werden. Der für die Funktion "Heizmatte" relevante Sensor-Messwert wird von einem als Zubehör erhältlichen Temperatursensor erfasst. Auch hier ist der Anschluss von mehreren Temperatursensoren möglich.

#### **7.3. CO2**

In diesem Bereich können die Einstellungen für die CO₂-Regelung vorgenommen werden. Mit dieser Funktion kann in Kombination mit unserem CO₂-Sensor *CARBSENSE* der CO₂- Gehalt der Raumluft geregelt werden. Die Dosierung von CO₂ kann entweder mit unserer CO₂- Armatur und einer CO₂-Flasche oder unter Verwendung eines CO₂-Generators erfolgen. Die CO₂-Dosierung findet nur in der Tag-Phase statt.

Der CO₂-Regelungs-Algorithmus berechnet mit den eingestellten Werten, wie lange das Ventil der CO₂-Armatur geöffnet werden muss bzw. der CO₂-Generator eingeschaltet werden muss, um den gewünschten CO<sub>2</sub>-Gehalt zu erreichen. Zusätzlich lernt der Regelungs-Algorithmus kontinuierlich aus den vorangegangenen Dosierungen, um den gewünschten CO₂-Gehalt möglichst genau zu erreichen. (Fuzzy-Regelung)

Minimal- und Maximal-Drehzahlen der Ventilatoren für die Lüftung können für den CO₂- Modus separat eingestellt werden. Es ist zu empfehlen den Luftaustausch – also die Lüfter-Drehzahlen – gering zu wählen, um den CO2-Verbrauch gering zu halten.

#### **7.4. Lüftung**

In diesem Bereich können unter anderem die Minimal- und Maximal-Drehzahlen der Ventilatoren sowie der Unterdruck eingestellt werden. Für diese Werte steht je eine Einstellung für Tag und Nacht zur Verfügung.

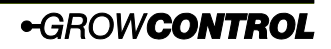

### Kurzanleitung 1.0.2 *GROWBASE PRO*

Die Werkseinstellungen stellen für viele Setups eine sinnvolle Basis dar. Faktoren für eine optimale Einstellung sind:

- Akzeptable Lautstärke der Lüftungsanlage
- Erforderlicher Luftaustausch/Drehzahl, um die gewünschte Temperatur zu erreichen
- Empfohlener Betriebsbereich ( $m<sup>3</sup>/h$ ) des verwendeten Aktivkohlefilters
- Das Verhältnis zwischen Zu- und Abluft-Ventilatoren in Bezug auf die Größe/Volumenstrom (relevant für Unterdruck)
- **16**

Funktionsprinzip: Die Drehzahl des Abluft-Ventilators oder der Abluftventilatoren wird vom Controller so berechnet, dass die gewünschten Klima-Werte eingehalten werden. Optional können ein oder mehrere Zuluft-Ventilatoren eingesetzt werden, um zusätzlich Luft in den Raum zu befördern. Die Drehzahl des/der Zuluft-Ventilatoren wählt der Controller so, dass der gewünschte Unterdruck aufrechterhalten wird. Dreht die Zuluft bei einer bestimmten Abluft-Drehzahl schneller, sinkt der Unterdruck. Dreht die Zuluft langsamer, steigt der Unterdruck. Ohne angeschlossenen Unterdrucksensor *PRESSENSE* läuft die Zuluft um den unter "Unterdruck in %" eingestellten Wert langsamer als die Abluft. Beispiel: aktuelle Drehzahl/Volumenstrom der Abluft: 50%, Unterduck in %: 10%  $\rightarrow$  Drehzahl Zuluft = 40%. Mit angeschlossenem Unterdrucksensor *PRESSENSE* wird die Drehzahl der Zuluft von dem PID-Unterdruck-Regler so geregelt, dass stets der gewünschte Unterduck in Pascal (Pa) eingehalten wird. Für diesen Fall stellt der Wert "Unterdruck in %" eine Begrenzung der Zuluft-Drehzahl nach oben dar. Beispiel: Unterdruck in %: 5%  $\rightarrow$  Die Zuluft wird niemals schneller laufen als die Abluft minus 5%, selbst wenn der aktuell gemessene Unterdruck über dem eingestellten Unterdruck-Sollwert (Pa) liegt.

EC-Ventilatoren werden abgeschaltet, wenn die vorgegebene Drehzahl weniger als 10% beträgt.

Die Drehzahl von AC-Ventilatoren kann nicht beliebig weit reduziert werden. Bei Unterschreitung eines Wertes, der vom jeweiligen Ventilator abhängig ist, würde der AC-Ventilator nicht mehr zuverlässig laufen. Daher wird ein Wert definiert, bei dessen Unterschreitung ein AC-Ventilator abschaltet, anstatt mit einem zu geringen Wert angesteuert zu werden. Dieser Wert wird im Bereich "Erweiterte Einstellungen" unter "AC-Ventilator Abschaltung" definiert.

Vergewissern Sie sich, dass sich die AC-Ventilatoren bei der eingestellten Minimaldrehzahl  $\triangle$ noch drehen und dass der Luftstrom für die Kühlung des Motors ausreichend ist.

#### **7.5. Zeit**

*GROWBASE PRO* verfügt über drei verschiedene Typen von Timern:

- Tageszeitschaltuhr
- Intervall-Timer mit separater Intervall-Einstellung für Tag und Nacht
- 4 Event-Timer

**-GROWCONTROL** 

**Die Tageszeitschaltuhr** ist zur Schaltung der Beleuchtung vorgesehen. Außerdem wird durch die Uhrzeit und die Einstellungen "Beginn Tag" und "Ende Tag" vorgegeben, wann der Controller im Tag- oder Nacht-Modus arbeitet.

**Der Intervall-Timer** ist geeignet, um z.B. Bewässerungspumpen oder Umluft-Ventilatoren sekundengenau ein- und wieder auszuschalten (z.B. 15 Sekunden AN und 10 Minuten AUS am Tag und 10 Sekunden AN und 30 Minuten AUS in der Nacht). Der Ablauf AN/AUS wiederholt sich kontinuierlich. Der Intervall-Timer ist geeignet, wenn das angeschlossene Gerät (z.B. eine Pumpe) kontinuierlich ein- und ausgeschaltet werden soll. Um das angeschlossene Gerät zu einer definierten Uhrzeit im Tagesverlauf zu schalten, ist er nicht geeignet.

Für jeden der vier **Event-Timer** kann eine Event-Start-Uhrzeit sowie eine Event-Dauer eingestellt werden (z.B. Event 1 Start 14:30 Uhr, Event 1 Dauer 00:10:00 hh:mm:ss). Es können ein oder mehrere Events zum Schalten einer Steckdose am Controller verwendet werden (z.B. Funktion Out 1: Event 1, Funktion Out 1: Event 1&2&3 oder Funktion Out 1: Event 3&4). Weitere Informationen finden Sie in der Beschreibung "Multifunctional Out".

#### **7.6. Beleuchtung**

In diesem Bereich können die Einstellungen für das Dimmen der Beleuchtung vorgenommen werden (0-10V/1-10V). Es kann die maximale Helligkeit in % sowie die Dauer des Sonnenaufund Untergangs eingestellt werden. Außerdem können hier die Zeiten für "Beginn Tag" und "Beginn Nacht" eingestellt werden. Dabei handelt es sich um dieselben Zeiten, die auch im Bereich "Zeit" eingestellt werden können.

Der Controller ist gleichermaßen für Leuchten mit einem 0-10V- und 1-10V-Eingang geeignet. Bei einer Leuchte mit **0-10V-Eingang** erfolgt die Abschaltung der Leuchte nur über das 0-10V-Signal, die Netzleitung der Leuchte muss nicht abgeschaltet werden, um die Leuchte abzuschalten. Die Leuchte wird abgeschaltet, wenn das 0-10V-Signal unter 1V beträgt. Bei einer Leuchte mit **1-10V-Eingang** muss die Netzleitung der Leuchte abgeschaltet werden, um die Leuchte vollständig abzuschalten. Auch wenn das Signal unter 1V fällt, ist eine Leuchte mit 1-10V-Eingang noch auf 10% gedimmt. Zum Schalten von Leuchten ist die Steckdose Multifunctional Out 4 besonders geeignet, da sie über eine Einschaltstrombegrenzung sowie eine zweipolige Abschaltung verfügt. Eine zweipolige Abschaltung ist insbesondere bei LED-Leuchten zu empfehlen.

#### **7.7. Erweiterte Einstellungen**

In diesem Bereich befinden sich Einstellungen, die sich auf die Regelungen auswirken. **Diese Einstellungen sind für Experten vorgesehen. Wenn Sie eine bestimmte Einstellung nicht verstehen, lassen Sie den Wert unverändert.**

#### **7.8. System-Einstellungen**

In diesem Bereich können Einstellungen wie Display-Kontrast und Datums-Format verändert werden oder es können z.B. alle Einstellungen auf die Werkseinstellungen zurückgesetzt werden. Außerdem kann ein CO₂-Sensor kalibriert werden.

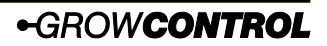

### Kurzanleitung 1.0.2 *GROWBASE PRO*

#### **7.9. Multifunctional Out**

Jeder Steckdose am Controller kann im Menübereich "Multi Out-Einstellungen" eine bestimmte Funktion zugewiesen werden. Dies gilt auch für Multi Out 5, welcher ein Transistor-Ausgang (MOSFET) ist, und mit der RJ45-Buchse "Lights 0-10V" verbunden ist.

Für alle Steckdosen/Ausgänge können diese Funktionen ausgewählt werden:

- Befeuchter
- Entfeuchter
- Beleuchtung
- Intervall
- Heizmatte
- Kühlung
- CO2-Ventil
- CO2&Heizen (CO2-Generator)
- Heizung
- Event 1
- $\bullet$  Fyent 2
- Event 3
- $\bullet$  Fvent 4
- $\bullet$  Fvent 1&2
- $\bullet$  Fvent 3 $84$
- Event 1&2&3
- Event 1&2&3&4
- **.** Deaktiviert

Für die Steckdosen Multifunctional Out 1-3 können zusätzlich die Funktionen

- Abluft AC
- Zuluft AC

ausgewählt werden.

#### **7.10. Firmware-Update**

**-GROWCONTROL** 

Mit einem USB-Speicher-Stick kann die Firmware des Controllers aktualisiert werden. Bitte beachten Sie, dass alle Ventilatoren und Steckdosen am Controllers während eines Neustarts oder während eines Firmware-Updates ausgeschaltet werden. Mit folgenden Schritten wird ein Firmware-Update durchgeführt:

- 1. Kopieren Sie die Firmware-Datei auf einen USB-Stick, der im FAT32-Format formatiert ist. Die Firmware-Datei muss sich auf der obersten Ebene in der Ordnerstruktur befinden, darf also nicht in einem Ordner abgespeichert sein. Falls mehrere Firmware-Dateien auf dem USB-Stick gespeichert sind, notieren Sie sich den Dateinamen.
- 2. Verbinden Sie den USB-Stick, der die Firmware-Datei enthält, mit der USB-Buchse am Controller.
- 3. Halten Sie den Drehknopf gedrückt, während der Controller neu startet. Um den Controller neu zu starten, gibt es zwei Möglichkeiten:
	- Gehen Sie zum Menüeintrag "Controller neu starten" im Bereich "System". Wählen Sie "OK" durch Drücken und Drehen des Drehknopfs. Wenn "OK" auf dem Display erscheint, halten Sie den Drehknopf gedrückt, bis der Controller neu gestartet hat und die Anzeige "USB BL #.#.#" und der Controller-Name auf dem Display erscheint.
- b. Ziehen Sie den Netzstecker des Kabels, welches den Controller mit Strom versorgt (13), aus der Steckdose und verbinden Sie ihn wieder.
- 4. Wenn sich mehrere Firmware-Dateien auf dem USB-Stick befinden, wählen Sie die gewünschte Datei durch Drehen und Drücken aus und bestätigen Sie die Frage "Update firmware?" mit "OK". Alternativ kann der Vorgang durch "CANCEL" an dieser Stelle abgebrochen werden.
- 5. Nach erfolgreichem Firmware-Update startet der Controller normal. Die zuvor vorgenommenen Einstellungen bleiben bei einem Firmware-Update erhalten.

Zusammenfassung/Ergänzung der Anforderungen an den USB-Stick:

- Der USB-Stick muss im FAT32-Format formatiert sein.
- Die Firmware-Datei muss sich auf der obersten Ebene in der Ordnerstruktur befinden, darf also nicht in einem Ordner abgespeichert sein.
- Es dürfen sich maximal 20 Firmware-Dateien auf dem USB-Stick befinden.
- Der Name einer Firmware-Datei für *GROWBASE<sup>PRO</sup> muss mit "fw5045" beginnen* und sollte nicht länger als 12 Zeichen sein, damit er inklusive der Dateiendung ".bin" auf dem Display dargestellt werden kann.
- Lesen Sie sich die Hinweise in der Textdatei, die mit einem Firmware-Update ausgeliefert wird, aufmerksam durch.

Die Anzeige der verfügbaren Firmware-Dateien sollte ohne erkennbare Verzögerung sein. Die Installation des Firmware-Updates dauert normalerweise etwa 15 Sekunden. Wenn die Vorgänge bei Ihnen deutlich langsamer ablaufen, verwenden Sie einen anderen USB-Stick.

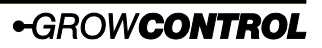

# *GROWBASE PRO*

Eine Beschreibung der einzelnen Menü-Displays ist in der langen Version der Bedienungsanleitung zu finden. Laden Sie sich die vollständige Bedienungsanleitung oder Firmware-Updates unter https://growcontrol.de/downloads-growbase-pro herunter:

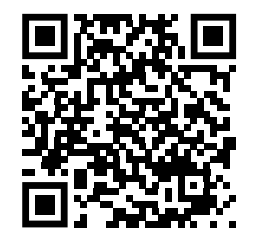

### **Technische Daten**

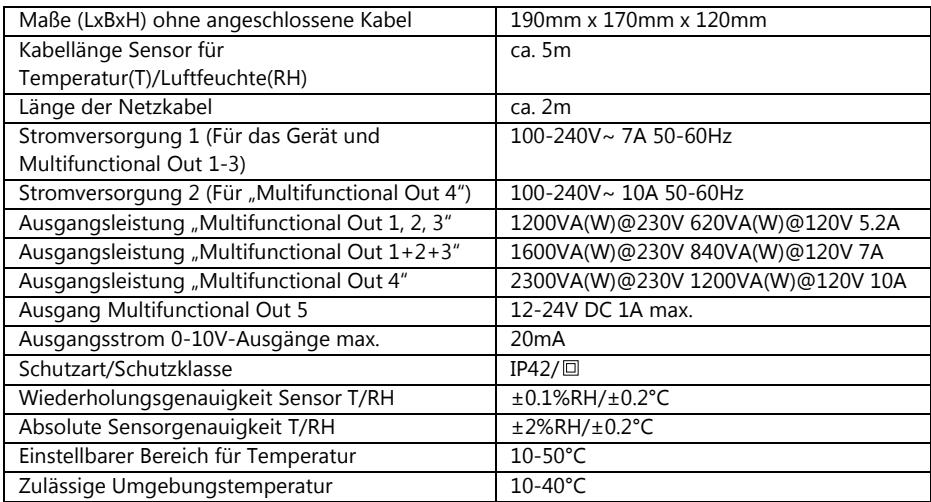

**Tabelle 1** 

### **Entsorgung**

Befolgen Sie die örtlichen Vorschriften bei der Entsorgung der Materialien. Entsorgen Sie das Gerät gemäß der Elektro- und Elektronik Altgeräte Verordnung 2012/19/EU – WEEE (Waste Electrical and Electronic Equipment). Bei Rückfragen wenden Sie sich an die für die Entsorgung zuständige kommunale Behörde.

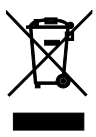

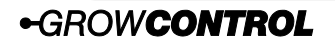

### Kurzanleitung 1.0.2 *GROWBASE PRO*

### **10. Service**

GrowControl will Ihnen stets einen optimalen Service bieten. Um sich mit dem Kundenservice in Verbindung zu setzen, nehmen Sie unter **info@growcontrol.de** Kontakt mit uns auf.

### **Garantie**

Es wird gewährleistet, dass dieses Produkt bis ein (1) Jahr nach Erstkaufdatum frei von Herstellungsfehlern ist. Sollten derartige Fehler während dieses Zeitraums auftreten, besteht die Verpflichtung des Herstellers einzig darin, das defekte Teil oder Produkt nach eigenem Gutdünken zu reparieren oder durch ein vergleichbares Teil zu ersetzen. Abgesehen von einem derartigen Ersatz erfolgt der Verkauf und die sonstige Handhabung des Produkts ohne Gewähr, Bedingung oder sonstige Haftpflicht, insbesondere wenn der Defekt oder Verlust durch Fahrlässigkeit oder sonstiges Verschulden entstanden ist. Schäden, die durch die Nutzung, Unfälle oder normale Abnutzung entstehen, sind nicht von dieser oder einer anderen Garantie abgedeckt. Der Hersteller übernimmt keine Haftung für Unfälle, Verletzungen, Todesfälle, Verluste und sonstige Ansprüche im Zusammenhang mit oder infolge der Nutzung dieses Produkts. Auf keinen Fall haftet der Hersteller für Neben- oder Folgeschäden im Zusammenhang mit oder in Folge der Nutzung dieses Produkts oder eines seiner Teile.

Es gelten die gesetzlichen Bestimmungen des jeweiligen Landes.

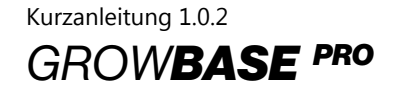

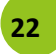

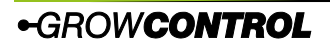

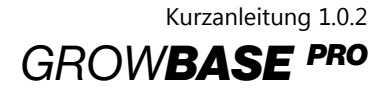

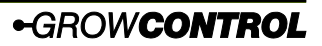

# *GROWBASE PRO*

Laden Sie sich die vollständige Bedienungsanleitung oder Firmware-Updates unter https://growcontrol.de/downloads-growbase-pro herunter:

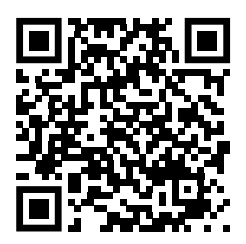

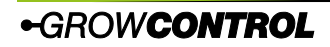